| Product:      | Version #: | To be released to: | On date:     |
|---------------|------------|--------------------|--------------|
| CU*BASE® GOLD | 21.05      | Online CUs         | May 23, 2021 |
|               |            | Self-Processors    | June 6, 2021 |

## ATTENTION CREDIT UNION SECURITY ADMINISTRATORS

With each new release, take a look at the brand-new tools being introduced and assign them to the appropriate employees once the release goes live. To find the new tools introduced in the most recent release:

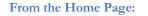

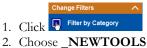

3. Click Select or 🔁

TIP: Remember you won't see them listed under "My Tools" until you've been assigned access to them!

#### In Employee Security:

- 1. Launch Tool #327 CU\*BASE Employee Security
- 2. Click All Tool Assignments
- 3. Click the Categories Select button
- 4. Choose \_NEWTOOLS
- 5. Click Select or 🔁

### NEW TOOLS IN THIS RELEASE

| Tool #            | Tool Title                                 | Great For                              |  |  |
|-------------------|--------------------------------------------|----------------------------------------|--|--|
| 2105              | What's New in CU*BASE?                     | All Users                              |  |  |
| 1772              | Work/View Subsidiaries                     | Accounting, Back Office                |  |  |
| 1773              | View Subsidiaries                          | Accounting, Back Office                |  |  |
| 1995              | View MICR Line Configuration               | Member Service                         |  |  |
| 1355              | Download/Upload Authorized Users Inquiry   | Security Officer, Data Analysts        |  |  |
| Active Beta Tools |                                            |                                        |  |  |
| 1107              | Where Your Members Pay Bills (iPay)        | Member Service, Data Analysts, EFT     |  |  |
| 1108              | Bill Pay Subscriber Analysis (iPay)        | Member Service, Data Analysts, EFT     |  |  |
| 1113              | Where Your Members eSign                   | Member Service, Lending, Data Analysts |  |  |
| 1345              | Switch Products for Non-Earning Chk Acct   | Member Service                         |  |  |
| 1350              | View Products for Non-Earning Chk Accounts | Member Service                         |  |  |

What is an Active Beta tool? As part of the CU\*BASE Active Beta program, a tool is being put through its paces by members of the Asterisk Intelligence team. Active beta allows us to fast-track tools into a live credit union environment and employ a more hands-on, real world testing in place of our typical QC testing. But you don't need to wait to dive in! Use these tools as you would any other, feel free to experiment, and let the AI team know your thoughts and feedback at ai@cuanswers.com.

# pg. 2 of 3

| Tool # | Previous Tool Title                      | New Tool Title                          |
|--------|------------------------------------------|-----------------------------------------|
| 1980   | Library Dashboard                        | Manage My Data Tables                   |
| 317    | Credit Card Skip-a-Payment Configuration | Credit Card Batch Skip-a-Payment Config |
| 305    | SUBSIDIARIES 4: Create Monthly Sub. JEs  | Process Monthly Subsidiaries            |
| 1105   | Where Your Members Pay Bills             | Where Your Members Pay Bills (Payveris) |

### UPDATED TOOLS IN THIS RELEASE

#### TOOLS MADE OBSOLETE IN THIS RELEASE

| Tool # | Tool Title                               | Use This Tool Instead |
|--------|------------------------------------------|-----------------------|
| 306    | SUBSIDIARIES 1: Create Monthly Work File | 305                   |
| 669    | SUBSIDIARIES 2: Print Monthly Work File  | 305                   |
| 834    | SUBSIDIARIES 3a: Work File Inquiry       | 305                   |
| 915    | SUBSIDIARIES 3b: Update Work File        | 305                   |
| 647    | Print Fixed Asset Verification           | 646                   |
| 670    | Print New/Closed Subsidiary Detail       | 687                   |
| 688    | Print Subsidiary Trial Balance           | 687                   |
| 212    | Close Subsidiary Detail Items            | 1772                  |
| 310    | Create Subsidiary Detail                 | 1772                  |
| 485    | Maintain CU Subsidiaries                 | 1772                  |
| 835    | Subsidiary/Fixed Asset Property Inquiry  | 1773                  |

A special note for subsidiary related tools: As this release updated many of the subsidiary processing tools, we have provided the list of tools made obsolete and the tool that now performs those functions. We recommend reviewing employee security before the release so that your Security Officer can compare security assignments and assess who will need access to the new or updated tools. You can generate an employee tool security report using **Tool #357** *Employee Security Audit Reports*.

**CU\*BASE** 

#### MENU CHANGES: CU\*BASE OPERATOR EDITION

#### For self-processing credit union clients only.

To adjust access to these commands:

- 1. Navigate to OPER, go to MNOP12 and launch #23 Employee Security for OPER Cmds
- 2. Use **Oper Menu Security** (F2)
- 3. Use Alternate View to sort the list by menu name
- 4. Type the menu name and use Enter to display all users who currently have access to that menu
- 5. Select one or more users in the list (hold Ctrl and click to select multiple names), then use **Edit** to adjust access to individual menu commands

Remember that if a person already had access to the commands on a particular menu, new commands added to that menu will be set up to *allow* access (checked) for that person automatically.

| Menu Name                                                           | Old Menu                                                                                                    |                                                                                                    | New Menu                                                                                                    |                                                                                                    |
|---------------------------------------------------------------------|----------------------------------------------------------------------------------------------------|----------------------------------------------------------------------------------------------------|----------------------------------------------------------------------------------------------------|----------------------------------------------------------------------------------------------------|
| MNOP12<br>Added Option 24, <i>MICR Line</i><br><i>Configuration</i> | Credit Union Configuration<br>More General Configurations<br>1 Mbr. Reach-Configuration Maint<br>2 Mbr. Reach-Configuration<br>3 Config Shared Branch Networks<br>4 CUSCFSCC Issuer Configuration<br>5 CUSCFSCC Acquirer Configuration<br>6 Define OUTOs by User ID<br>7 Define OUTOs by User ID<br>8 Config Vandors ValutiShOcuments<br>9 Config Supported Document Types<br>10 Configure S00 Actoor Codes<br>12 S00 Acts Omitted from XML File<br>13 Push S300 Changes to Self Proc<br>14 Configure S00 Ratios<br>14 Configure S00 Ratios<br>15 Operations Home<br>1 Shortcut<br>1 Configure S00 Ratios<br>14 Configure S00 Ratios<br>15 Operations Home<br>10 Configure S00 Ratios<br>15 Operations Home<br>10 Configure S00 Ratios<br>15 Operations Home<br>10 Configure S00 Ratios<br>10 Configure S00 Ratios<br>10 Configure S00 Ratios<br>10 Configure S00 Ratios<br>10 Configure S00 Ratios<br>11 Configure S00 Ratios<br>12 Configure S00 Ratios<br>13 Configure S00 Ratios<br>14 Configure S00 Ratios<br>15 Configure S00 Ratios<br>15 Configure S00 | 15 Configure RDC Posting Services 16 Magic-Wrighter A2A Response Cds 17 State Tax Reporting Master Crifg 19 eDOC Transmission Config 19 eDOC Transmission Config 21 Configure Xtend Reports 22 Member Reach - Stmit Insert Cfg 23 Employee Security for OPER Cmds 24 Credit Union Configurations 1 29 Credit Union Configurations 3 | Credit Union Configuration<br>More General Configuration Maint<br>Mitr Reach-Configuration Maint<br>CuscFscC Issuer Configuration<br>CuscFsCC Issuer Configuration<br>CusCFSCC Issuer Configuration<br>CusCFSCC Acquirer Configuration<br>CusCFSCC Scuercher<br>Define OUTGa by Uar<br>Define OUTGa by Uar<br>Configure S00 Acto De Nouting<br>Configure S00 Acto De Nouting<br>Statistication Statistics<br>Configure S00 Acto Statistics<br>Statistics<br>Statistics<br>Menu option<br>Menu option<br>Coperations Home<br>Configure Statistics<br>Statistics<br>Configure Statistics<br>Configure S00 Ration<br>Statistics<br>Menu option<br>Configure S00 Ration<br>Statistics<br>Menu option<br>Configure S00 Ration<br>Statistics<br>Menu option<br>Configure S00 Ration<br>Statistics<br>Configure S00 Ration<br>Statistics<br>Menu option<br>Statistics<br>Statistics<br>St | 15 Configure RDC Posting Services<br>16 Magie-Wrighter A2A Response Cols<br>17 State Tax Reporting Matter Config<br>18 COrp One Dark Returns Config<br>20 Insurance Provider Config<br>21 Configure Xtend Reports<br>22 Member Reach - Semi Insert Cfig<br>23 Employee Security for OPER Cmds<br>24 MICR Line Configurations<br>26 Credit Union Configurations 1<br>29 Credit Union Configurations 3<br>20<br>20<br>21 |

END